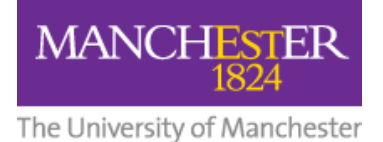

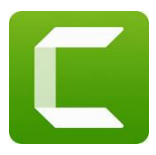

# **Camtasia 2022: Screen Recording and Video Editing Software**

Apply for a Camtasia and Snagit licence [here.](https://forms.office.com/r/XjBpCrZfpR)

### **Contents:**

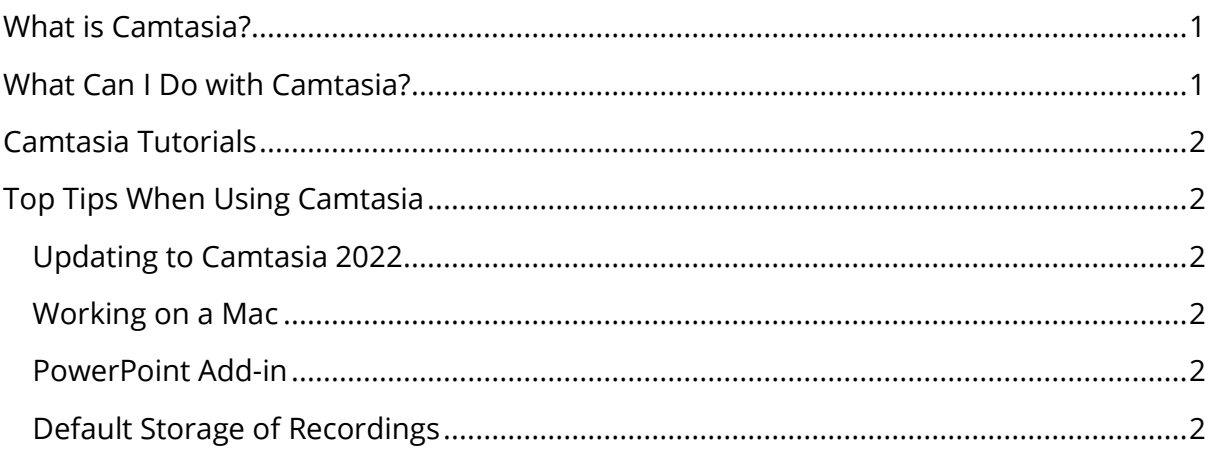

# <span id="page-0-0"></span>**What is Camtasia?**

Camtasia is an all-in-one screen recorder and video editor for both Mac and Windows users. The software will allow you to easily record your screen or a PowerPoint presentation with a voiceover or upload previously created video/audio files (MP4, WMV, MOV, AVI, etc). The video can then be easily edited on the multi-track timeline. You can split clips, remove portions of a clip, or delete one entirely. You can also add music, photos, callouts, narrations, transitions and more.

## <span id="page-0-1"></span>**What Can I Do with Camtasia?**

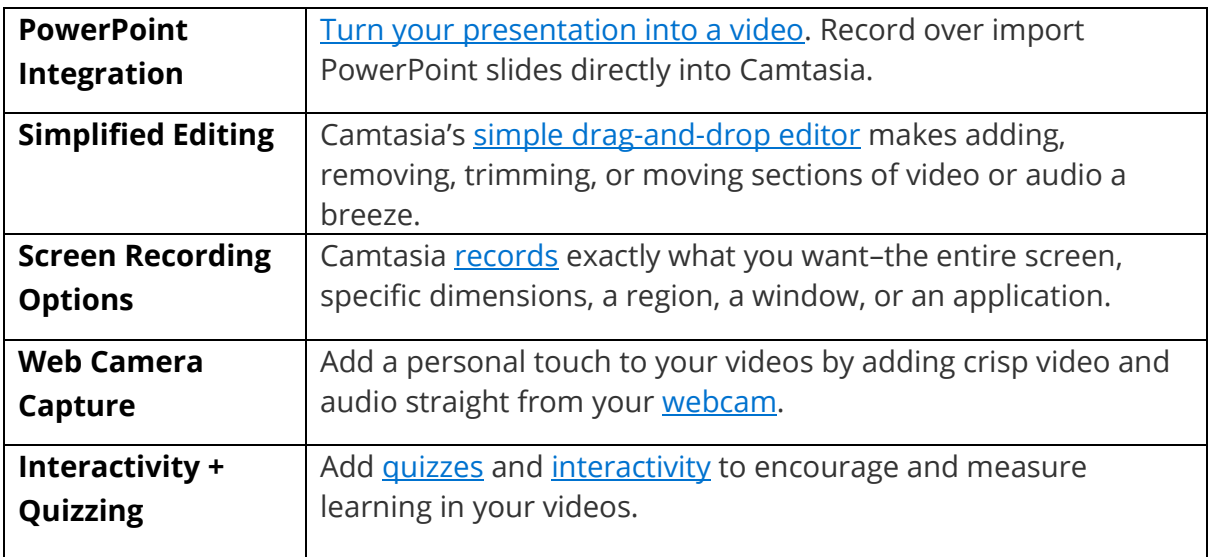

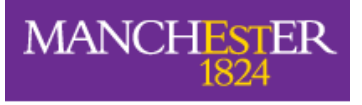

The University of Manchester

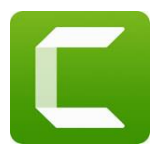

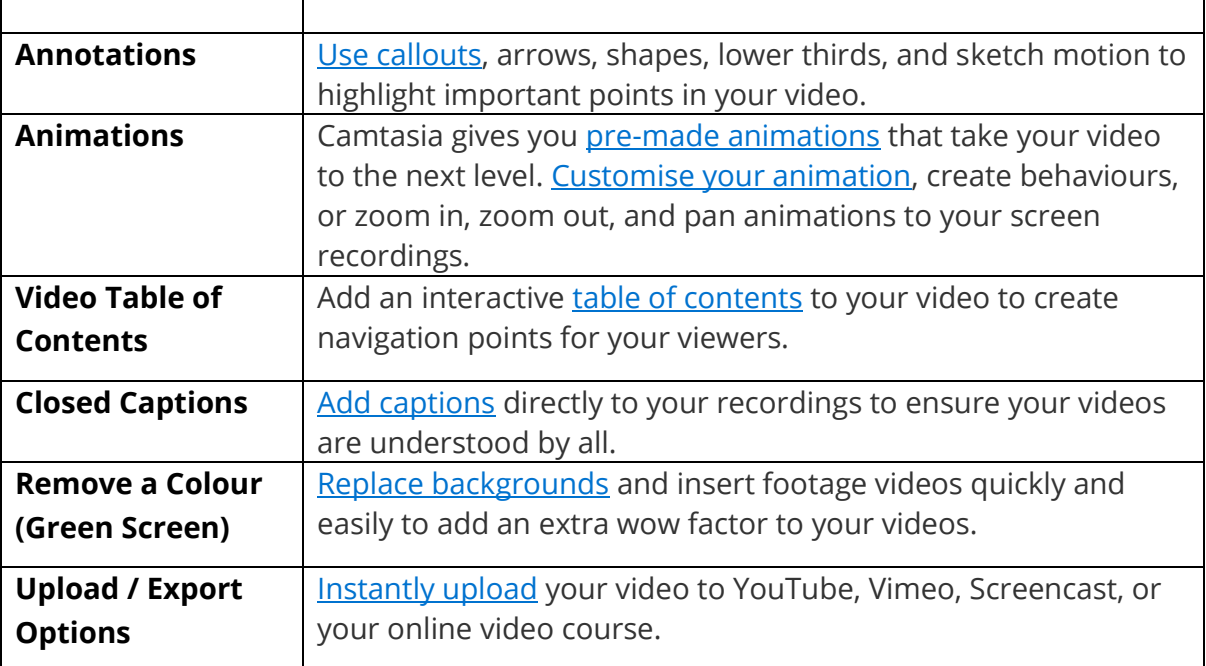

### <span id="page-1-0"></span>**Camtasia Tutorials**

Techsmith has produced a large number of excellent video tutorials which are suitable for beginners and more experienced users.

- [Getting Started](https://www.techsmith.com/tutorial-camtasia-getting-started-channel.html)
- Editing [with Camtasia](https://www.techsmith.com/tutorial-camtasia-deeper-dive-editing.html)
- [Camtasia in the Workplace](https://www.techsmith.com/tutorial-camtasia-workplace.html)

There is a list of [all Camtasia tutorials on this page.](https://www.techsmith.com/tutorial-camtasia.html)

### <span id="page-1-1"></span>**Top Tips When Using Camtasia**

### <span id="page-1-2"></span>**Updating to Camtasia 2022**

If you already have an earlier version of Camtasia installed and you want to update to 2022, you should finish all existing projects first. Camtasia does not always sync properly to unfinished projects.

### <span id="page-1-3"></span>**Working on a Mac**

Instructions on how to [download and install Camtasia on your Mac](https://support.techsmith.com/hc/en-us/articles/203727608-Installation-Instructions-For-Camtasia-On-macOS)

### <span id="page-1-4"></span>**PowerPoint Add-in**

We recommend you put the PowerPoint into Camtasia and not use the Add-in. Some versions of PowerPoint are not compatible on both Mac & Windows.

### <span id="page-1-5"></span>**Default Storage of Recordings**

Configuring Camtasia for use on University-managed computers (Windows OS only)

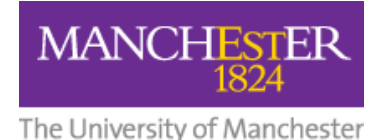

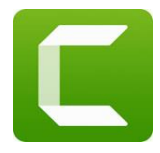

After installing Camtasia on a University-managed computer, it is strongly recommended you make the following configuration change to ensure that Camtasia remains as stable as possible when working with your screen recording files.

By default, Camtasia will save screen recording files (.trec) to a subfolder of your Documents folder in your home directory. On University-managed machines, your home directory is mapped to the networked P: drive: **P:\Documents\Camtasia**

However, after completing a screen recording and when the Camtasia software attempts to save this to a file, it will present the following warning message:

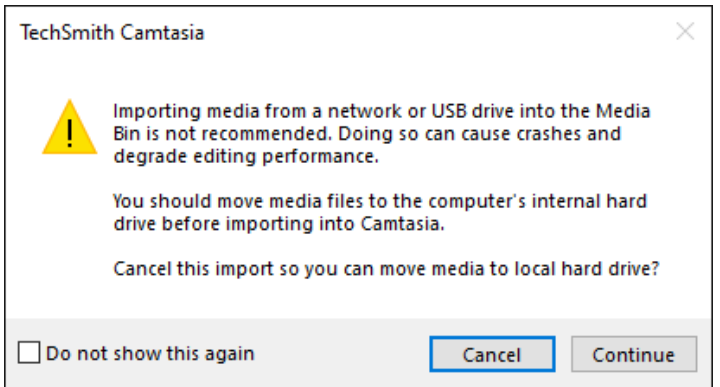

- If you select Continue, you risk problems with crashes and performance.
- If you select Cancel, you will need to locate the screen recording file, move it to a local drive such as your C: drive, and then manually import this into the Camtasia editor.

To avoid this warning each time you record your screen, you must **change the location of the Default Output Folder** (where recordings are saved) to a location on your local C: drive. On University managed machines, users can normally save files to the local C:\Work folder.

Follow these steps to change the Default Output Folder and avoid this warning message:

1. Open the Camtasia Record tool and select **Tools > Options**.

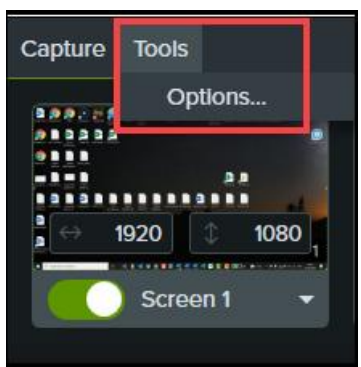

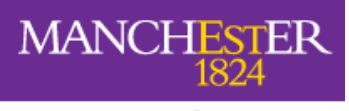

The University of Manchester

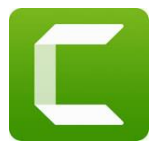

2. Select the **Files** tab in the Options popup.

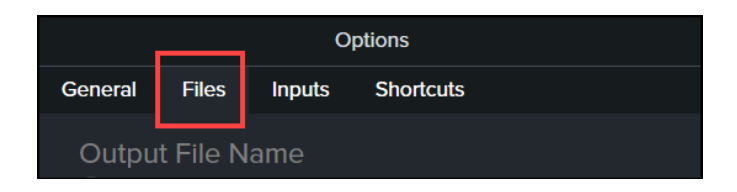

3. Change the **Default Output Folder** to anywhere within the C:\Work folder. To keep things tidy, you could optionally create additional subfolders to give a path such as: **C:\Work\Camtasia\Recordings**

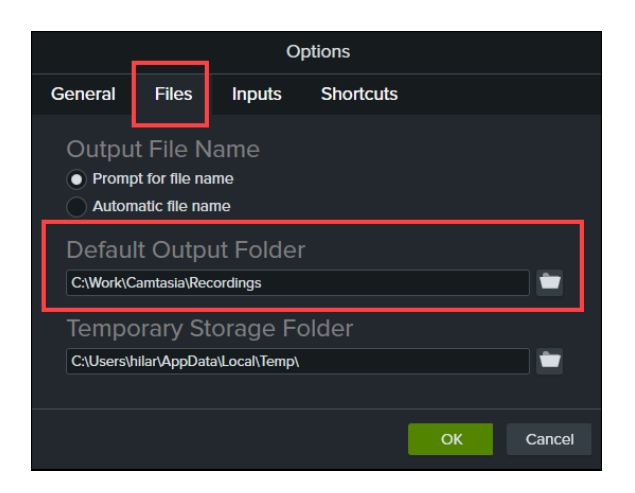

4. Select **OK** to save your updated settings.